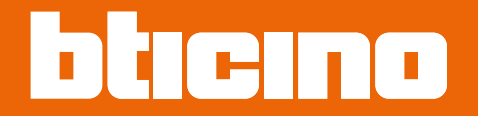

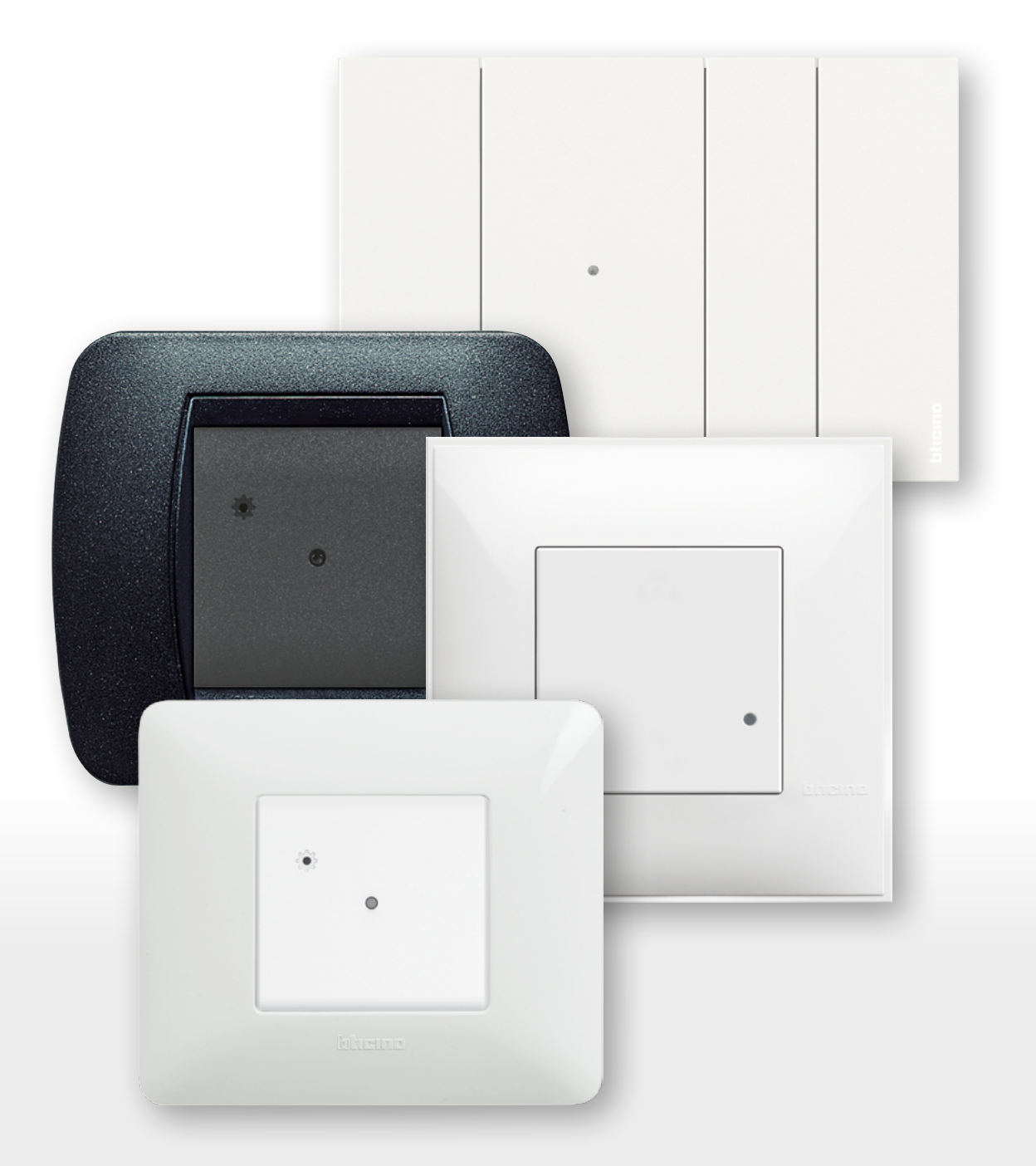

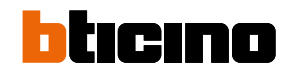

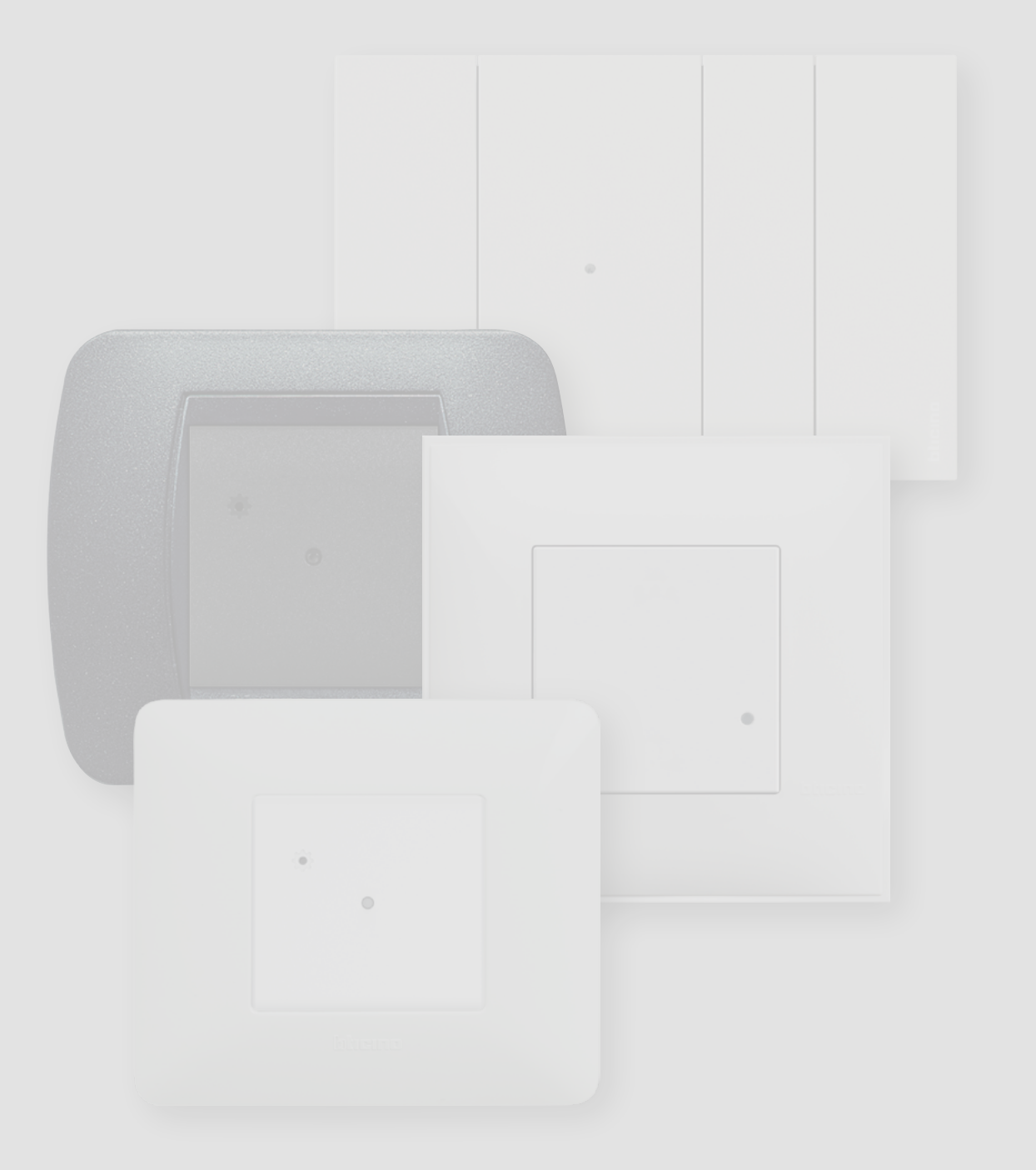

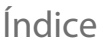

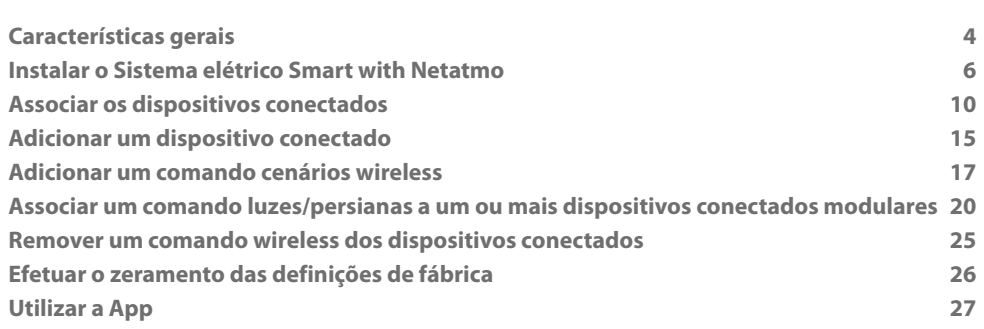

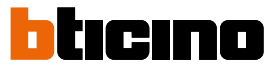

### <span id="page-3-0"></span>**Características gerais**

O Gateway permite criar o seu sistema elétrico Smart por associar entre eles todos os dispositivos de fio e wireless.

É fornecido juntamente ao comando cenários Entrar/Sair wireless Master necessário para o procedimento de associação de todos os dispositivos e para a ativação dos seus cenários "entrar em casa" e "sair de casa". Graças à conexão Wi-Fi (apenas 2,4GHz), o Gateway conecta-se ao seu roteador de casa para permitir o controlo local ou de remoto de luzes, tomadas comandadas e persianas por meio do smartphone (App "**Home + Control**") ou comandos vocais (por utilizar um assistente vocal).

Para otimizar a receção do sinal infra-vermelho recomenda-se a instalação do Gateway próximo ao roteador.

*Considerações gerais sobre os dispositivos e sobre as funções ilustradas neste manual:*

- *– para a representação gráfica dos dispositivos foi utilizada, a título de exemplo, a série Living Now with Netatmo;*
- *– as funções descritas são válidas para todas as séries civis with Netatmo. É possível adicionar outas funções (por ex. gestão do aquecimento), por integrar com outros dispositivos da gama with Netatmo (por ex. Smarther with Netatmo);*
- *– os produtos e as funções ilustradas poderiam não estar disponíveis para todos os mercados. Verificar com o seu fornecedor ou instalador de confiança a disponibilidade.*

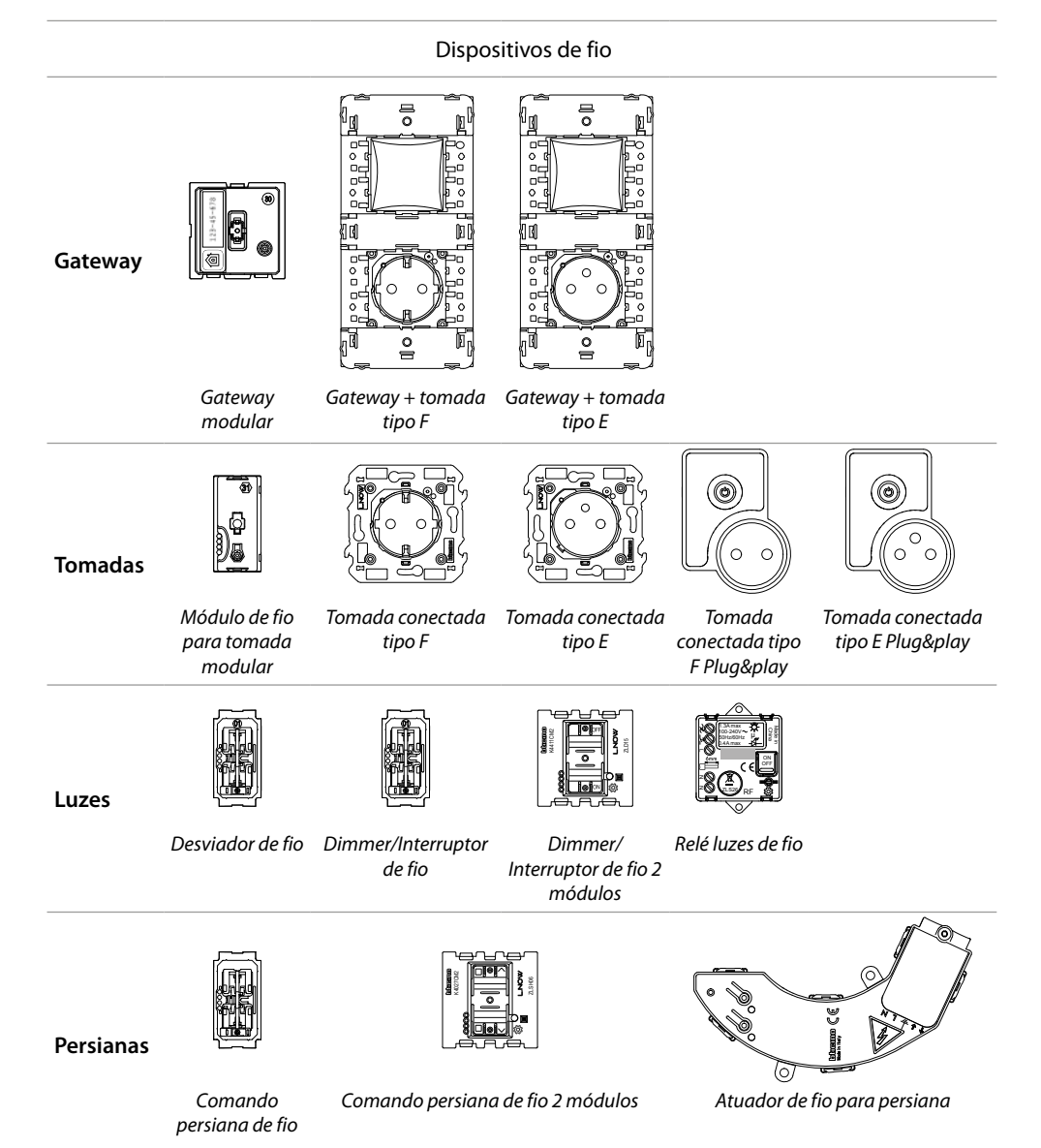

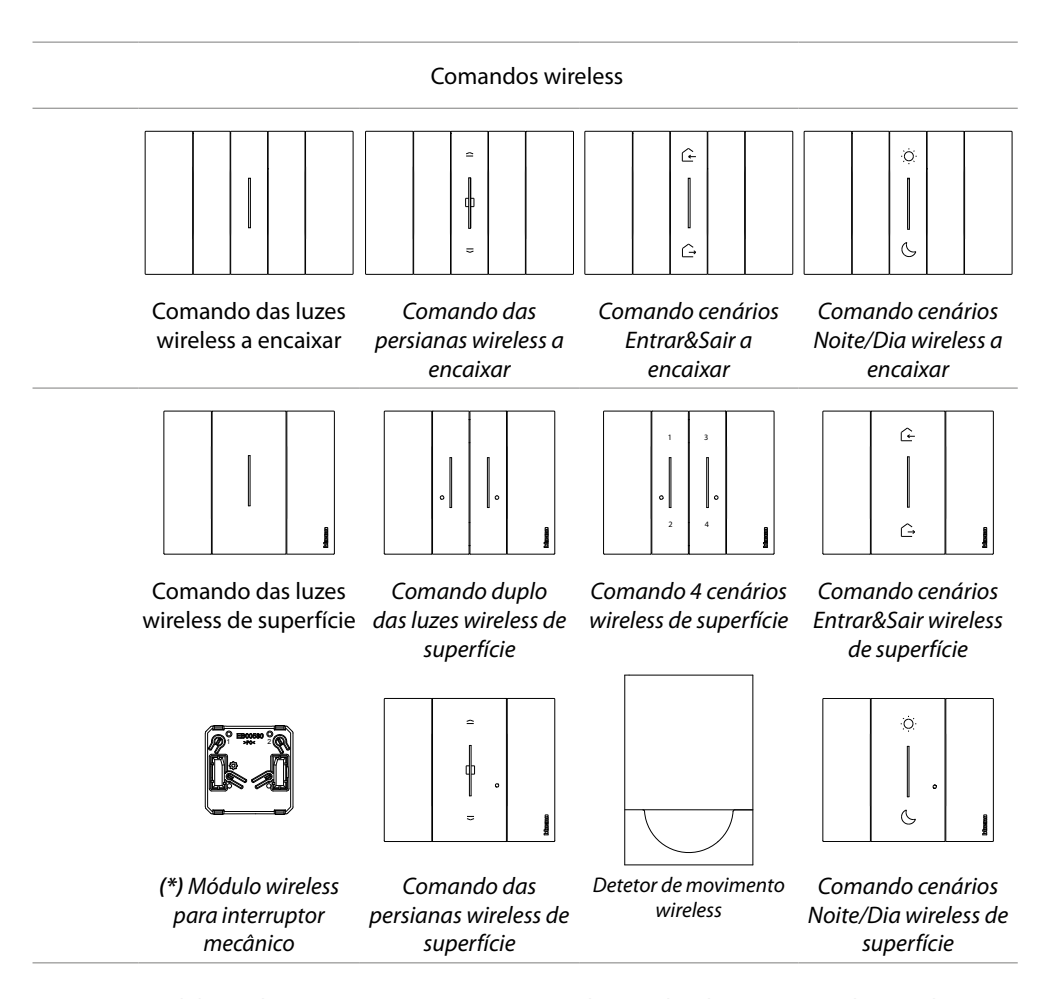

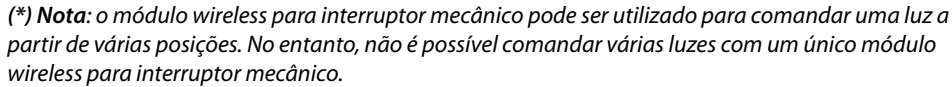

 $\blacklozenge$ 

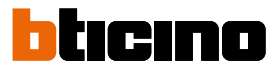

<span id="page-5-0"></span>*Manual de instalação*

**Instalar o Sistema elétrico Smart with Netatmo**

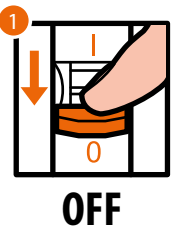

1. Desligar a tensão do interruptor geral.

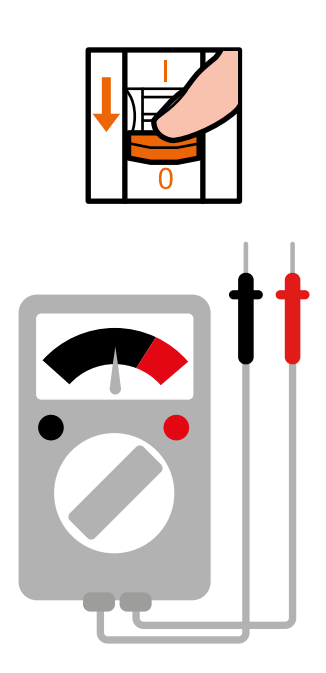

Verificação da ausência de tensão do equipamento.

Agora é possível conectar todos os dispositivos do se equipamento conforme os diagramas em seguida.

 $\blacklozenge$ 

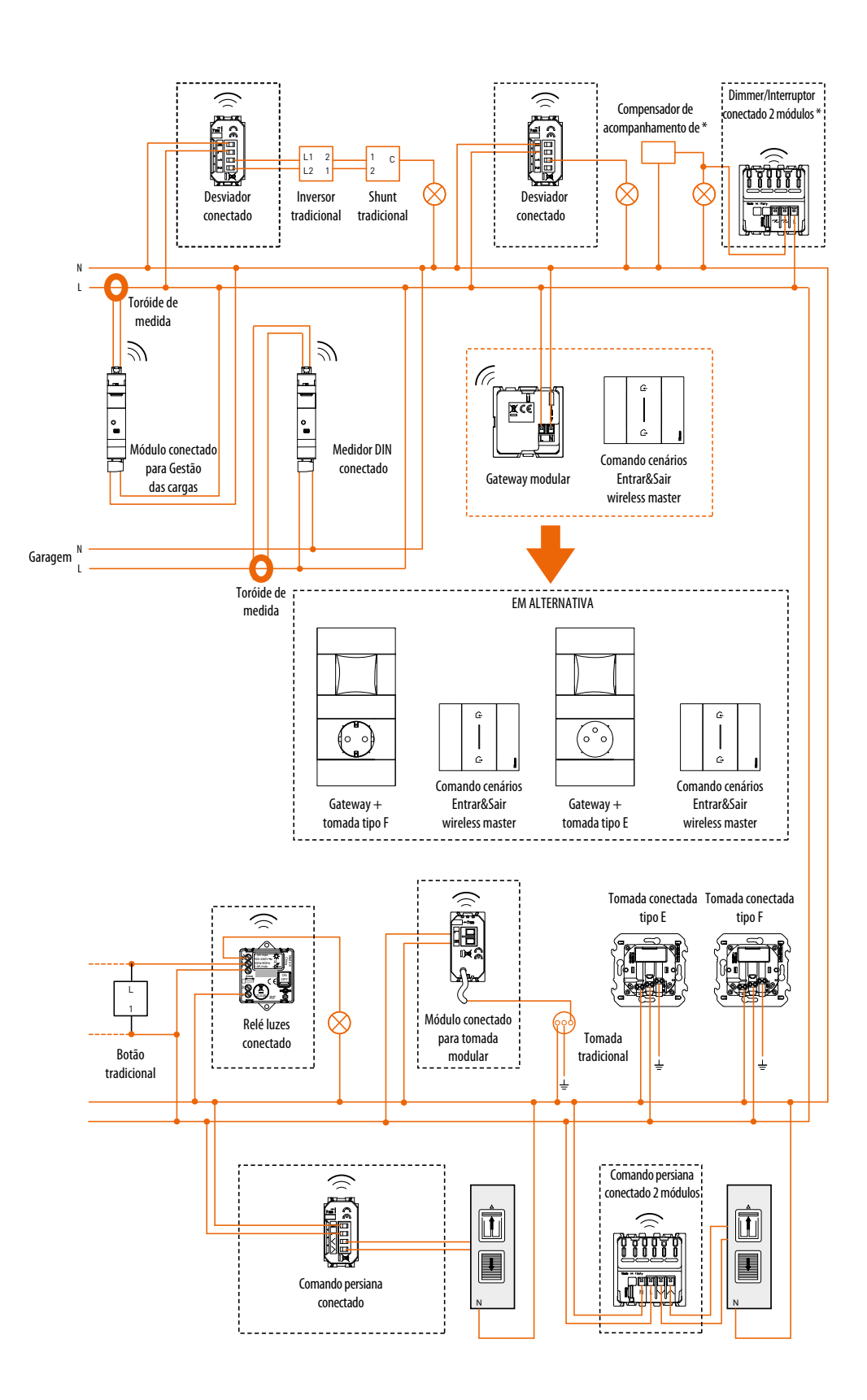

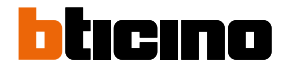

*Manual de instalação*

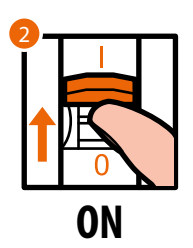

2. Reativar a alimentação por meio do interruptor geral.

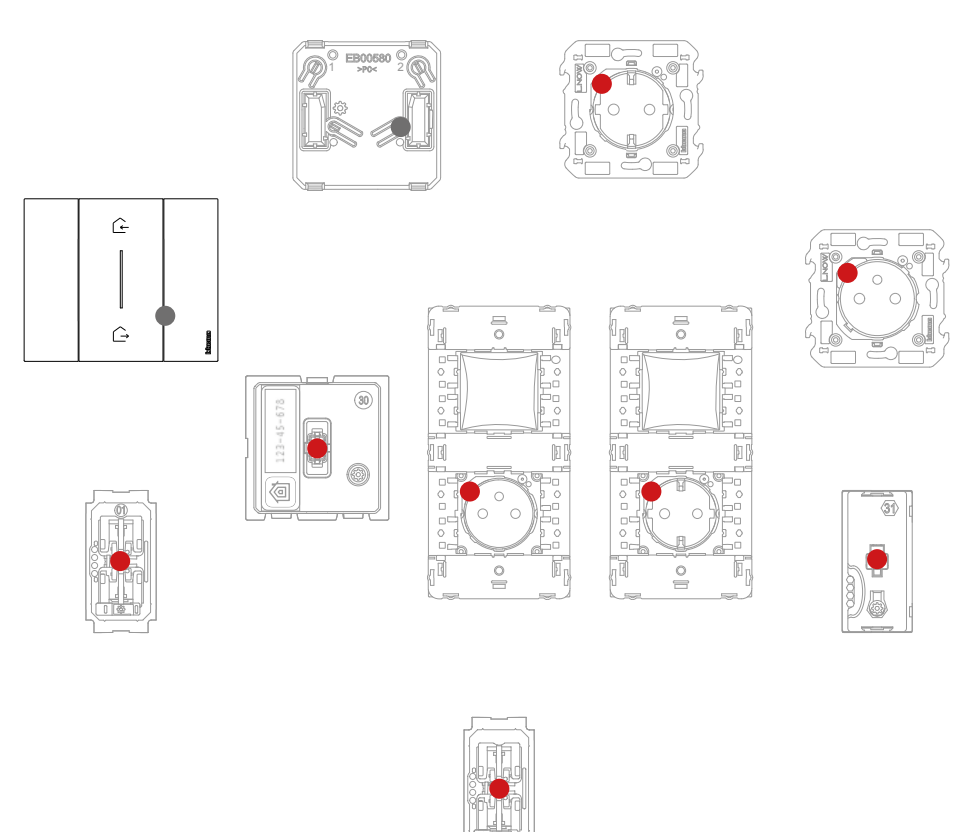

Verificar se os LED de todos os dispositivos acendam-se no estado vermelho fixo (exceto os wireless que estão no estado de desligados).

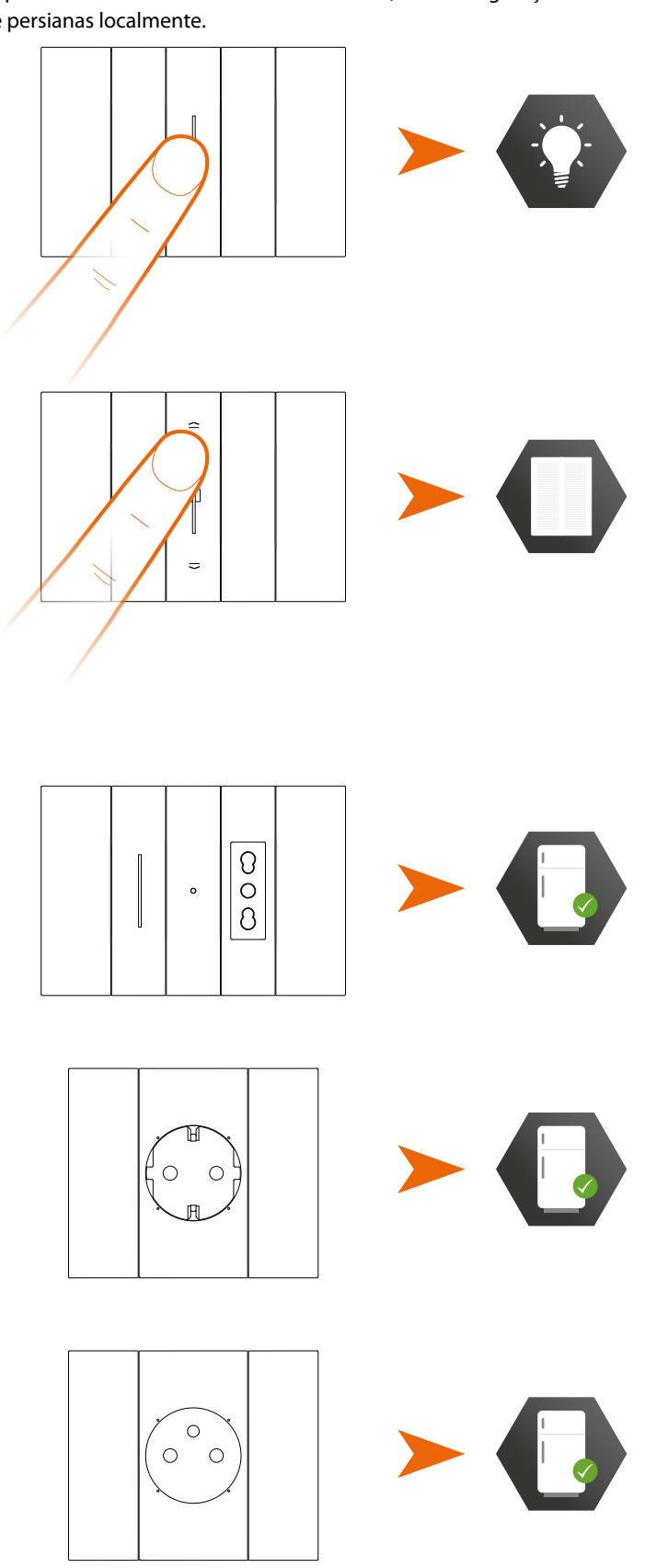

Agora é possível associar todos os dispositivos para aproveitar das funções conectadas do seu equipamento. *Nota: as tomadas conectadas estão no estado alimentado predefinido.*

Após ter instalado o sistema eléctrico smart, sem configurações adicionais, poderá comandar luzes e persianas localmente.

 $\blacklozenge$ 

# btıcıno

### <span id="page-9-0"></span>**Associar os dispositivos conectados**

Efetuar o procedimento de associação ilustrado em seguida, dentro de 15 minutos desde que começou a alimentar o equipamento.

Em caso contrário, repetir a operação desde o começo.

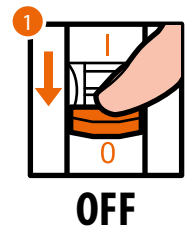

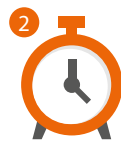

- 1. Desligar a tensão do interruptor geral
- 2. Aguardar 1 minuto

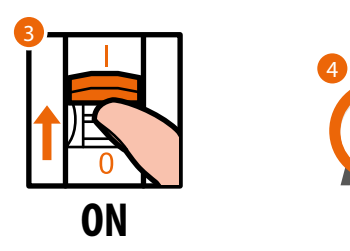

- 3. Reativar a alimentação por meio do interruptor geral.
- 4. Aguardar 1 minuto para o arranque correto do equipamento.

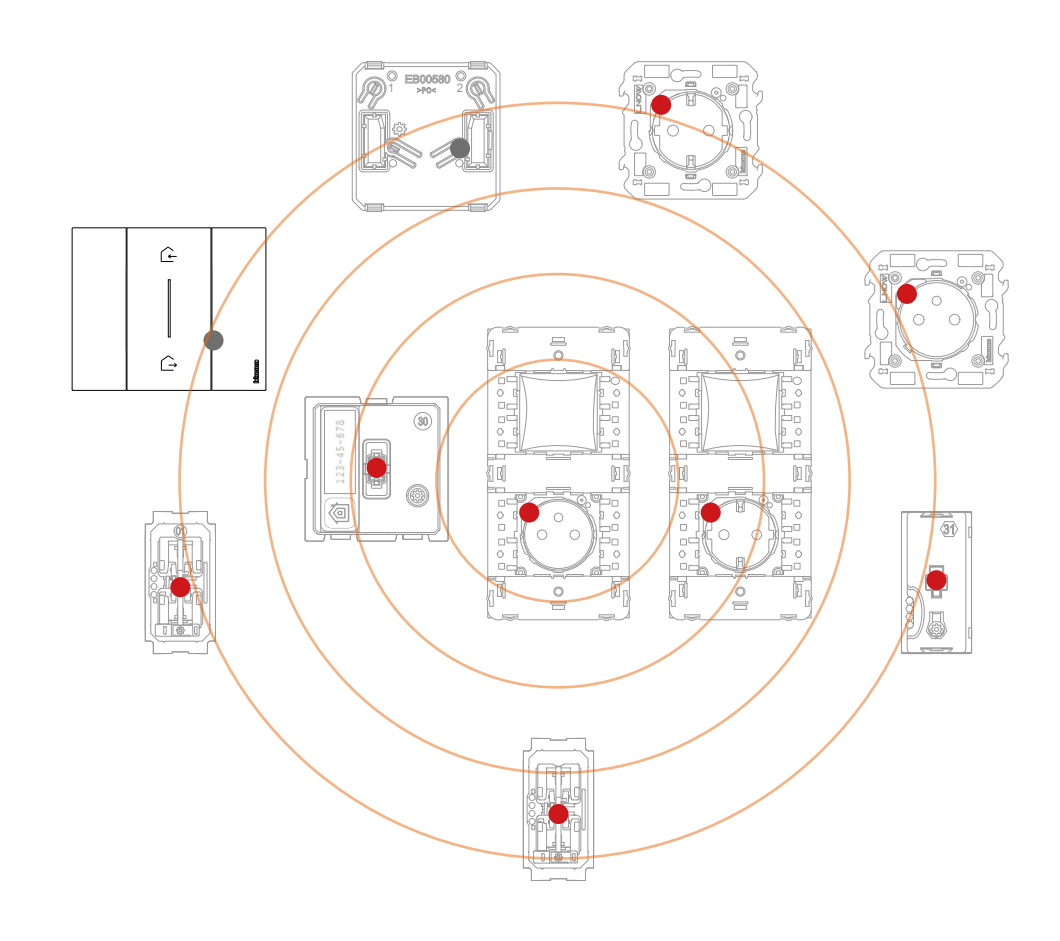

*Manual de instalação*

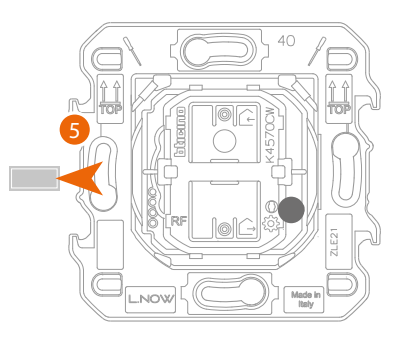

*Comando cenários Entrar&Sair wireless master*

5. Extrair a lingueta do Comando cenários Entrar&Sair wireless master contido no gateway modular.

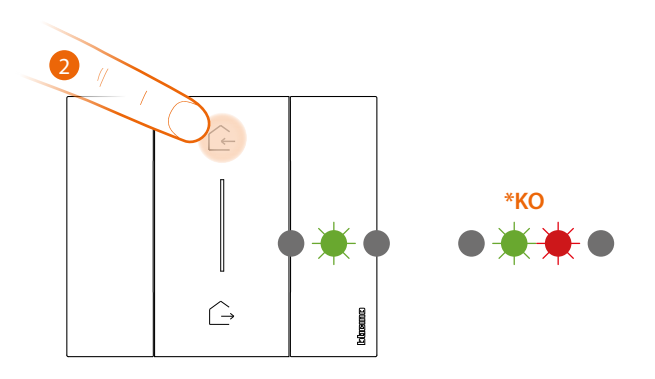

- 6. Premir brevemente uma das duas teclas do comando, o LED piscará a verde, soltar e aguardar que este passe para o estado de desligado.
	- **\*** Se o procedimento não for bem-sucedido, extrair e recolocar a bateria, e, em seguida, repetir a operação

*Atenção: não carregar nas teclas dos comandos wireless se as capas não estiverem montadas.*

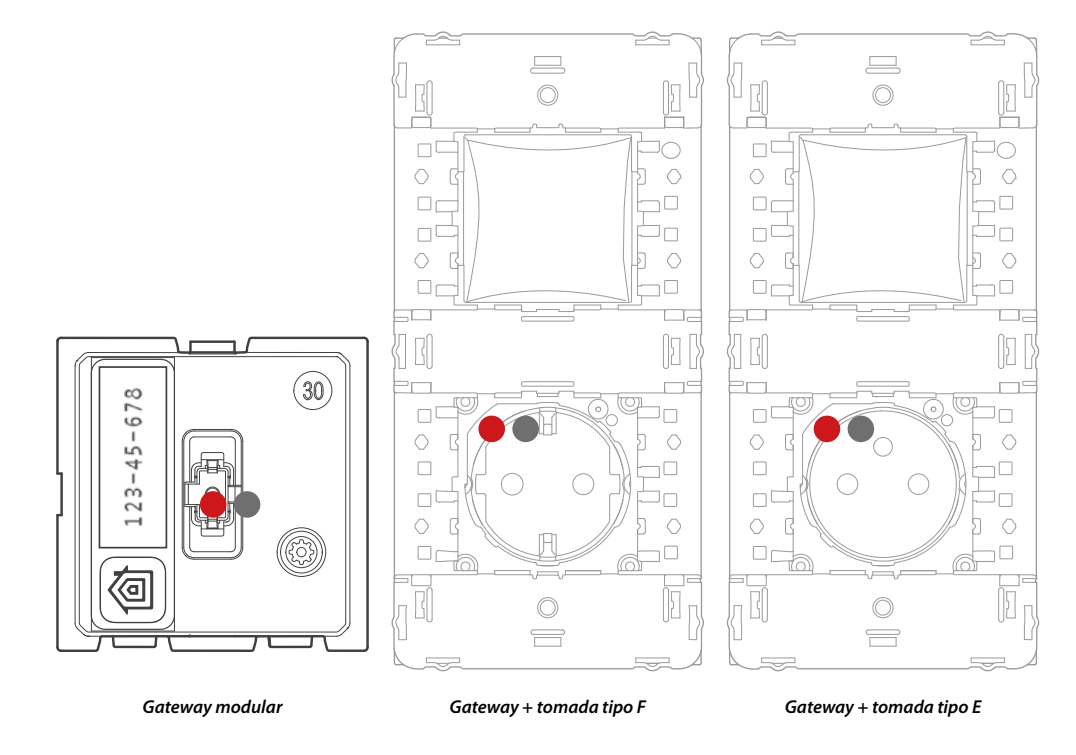

O LED do Gateway, de vermelho, passa para o estado de desligado.

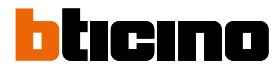

*Manual de instalação*

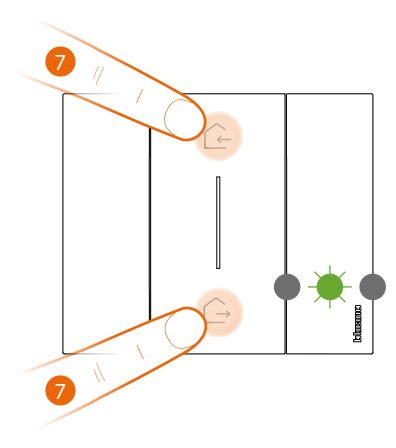

*Comando cenários Entrar&Sair wireless master*

#### 7. **Inicia a associação**:

premer e manter premida em simultâneo as duas teclas do comando, o LED irá acender-se a verde, o LED desliga-se.

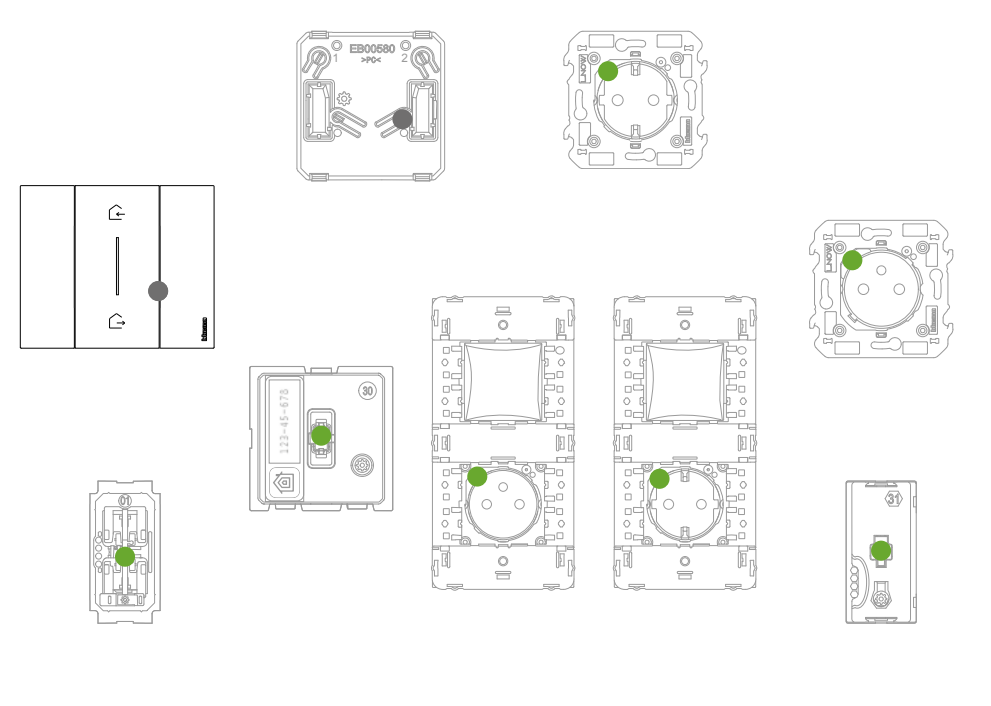

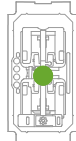

Verificar se os LED de todos os dispositivos passam ao estado verde fixo (exceto os wireless que estão no estado de desligados).

*Nota: em caso de tomadas plug&play, esta operação não é automática, mas é necessário manter carregado o botão ON/OFF até o led começar a piscar a verde.* 

*Nota: passagem de todos os Led de vermelho para verde, pode durar até 15 minutos. Ao ser ultrapassado este tempo, o procedimento irá encerrar-se automaticamente.*

*Manual de instalação*

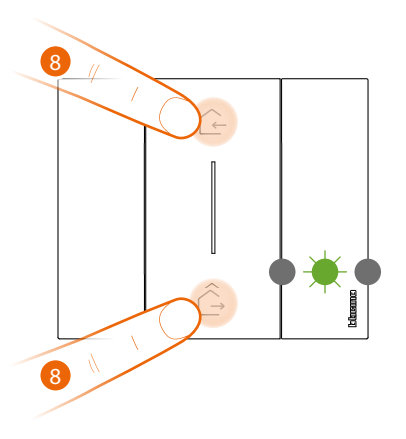

*Comando cenários Entrar&Sair wireless master*

#### 8. **Termina a associação**:

premir brevemente em simultâneo as duas teclas do comando, o LED piscará uma vez a verde, aguardar que este passe para o estado de desligado.

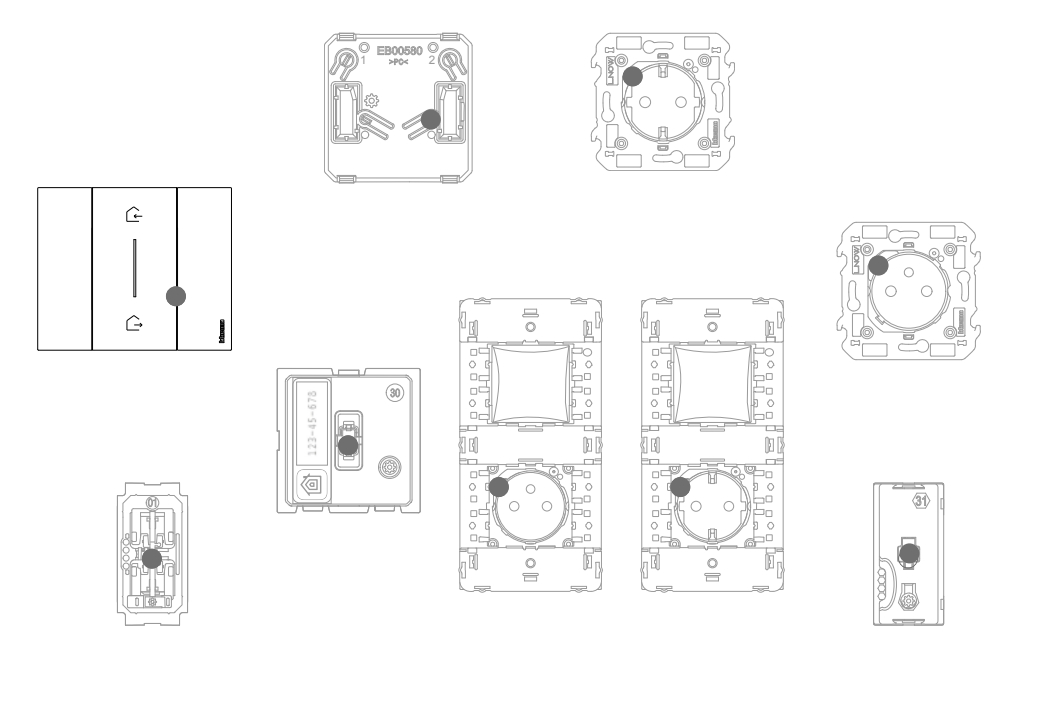

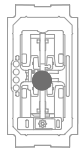

Verificar se os LED de todos os dispositivos passam ao estado desligado, agora os dispositivos conectados estão associados entre si.

*Nota: se algum dispositivo permanece com o Led vermelho, cortar a tensão de todo o equipamento, aguardar pelo menos 1 minuto, fornecer novamente alimentação, aguardar 1 minuto e reiniciar a partir do ponto 1.*

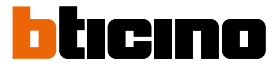

Após ter associado o Comando cenários Entrar&Sair wireless master, poderá ativar os cenários Entrar Sair que podem ser acionados pelo mesmo.

*Nota: instalar e associar ao equipamento a App Home + Control para poder desfrutar plenamente as funcionalidades do sistema.*

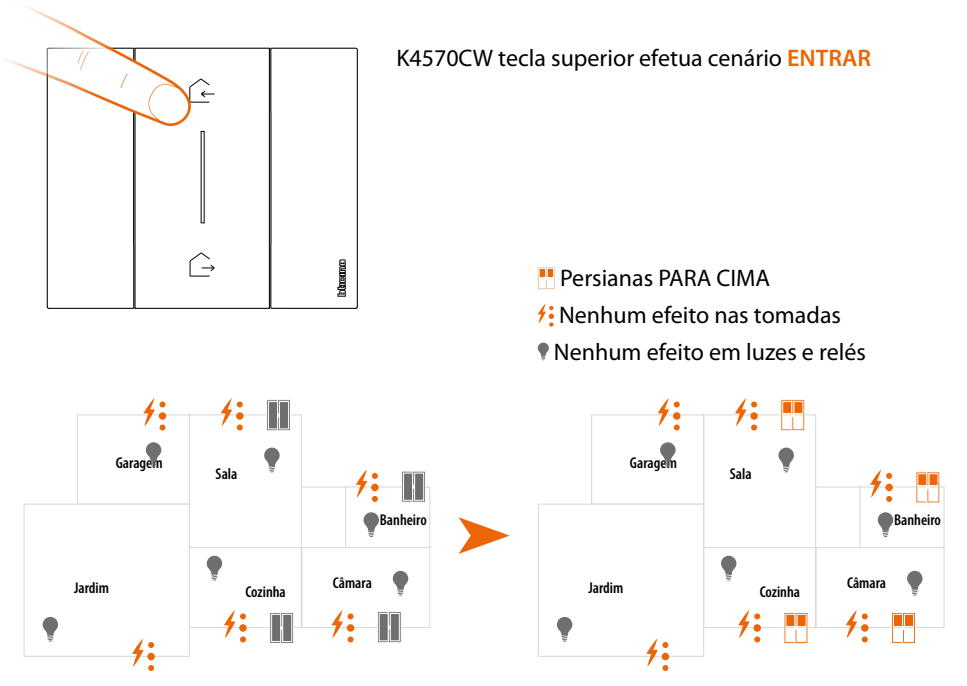

*Nota: aguardar alguns minutos depois de ter terminado a associação antes de ativar os cenários.*

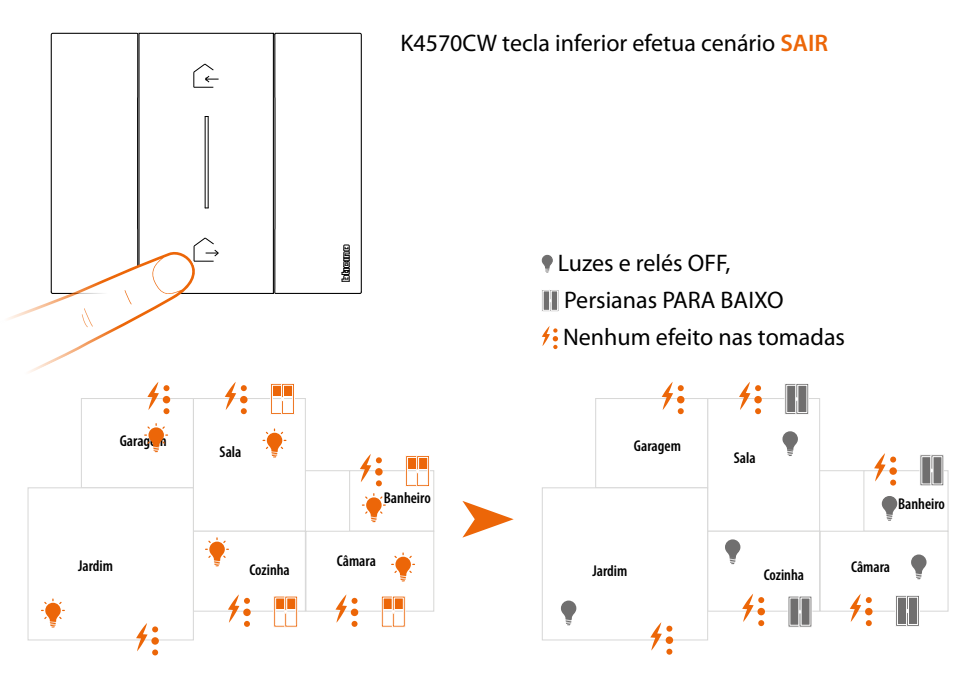

Poderá também adicionar outros comandos cenários wireless (ver o parágrafo Adicionar um comando cenários wireless)

*Nota: o Comando cenários Noite/Dia wireless está preparado para comandar os cenários Noite e Dia. Poderá definir em seguida as ações que executarão estes cenários através da App Home + Control.*

### <span id="page-14-0"></span>**Adicionar um dispositivo conectado**

Neste procedimento, o dispositivo de fio serve como exemplo; para a lista completa dos dispositivos de fio utilizáveis ver o parágrafo "Características gerais".

Caso já tenha sido ativada a App Home + Control, seguir as instruções do menu "Adicionar um produto a esta casa" na App, ou então:

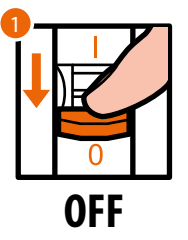

1. Desligar a tensão do interruptor geral.

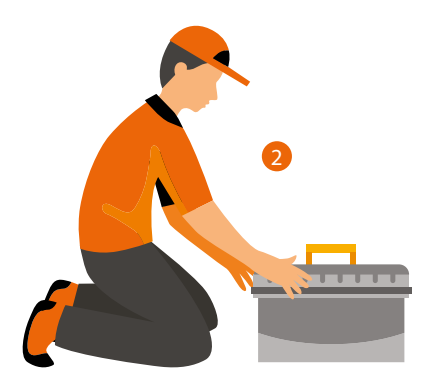

2. Instalar o novo dispositivo conectado.

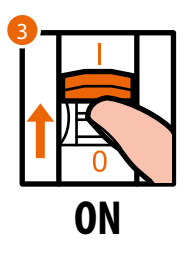

3. Reativar a alimentação por meio do interruptor geral e aguardar 1 minuto para o arranque correto do equipamento.

# btıcıno

*Manual de instalação*

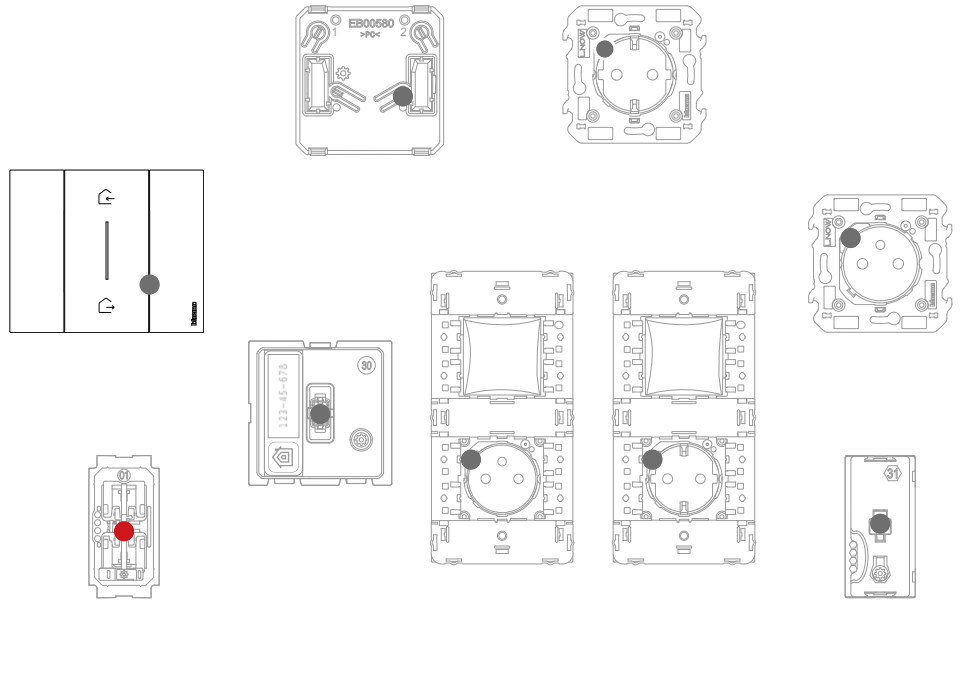

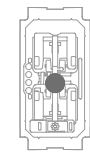

Verificar se os LED de todos os dispositivos estão no estado desligado exceto o dispositivo a adicionar que deve estar no estado vermelho fixo.

4. Efetuar a associação do novo dispositivo como mostrado no parágrafo "Associar os dispositivos conectados" (ponto 1).

*Nota: este procedimento, se efetuado na App, sugerirá exatamente a mesma sequência de operações descrita aqui.*

### <span id="page-16-0"></span>**Adicionar um comando cenários wireless**

Neste procedimento, o comando cenário Dia/Noite serve como exemplo; para a lista completa dos dispositivos wireless utilizáveis ver o parágrafo "Características gerais".

Caso já tenha sido ativada a App Home + Control, seguir as instruções do menu "Adicionar um produto a esta casa" na App, ou então:

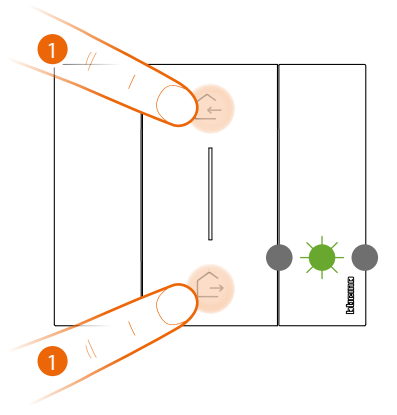

*Comando cenários Entrar&Sair wireless master*

#### 1. **Inicia a associação**:

premir e manter premida em simultâneo as duas teclas do comando master, o LED piscará uma vez a verde, soltar e aguardar que passe para o estado de desligado.

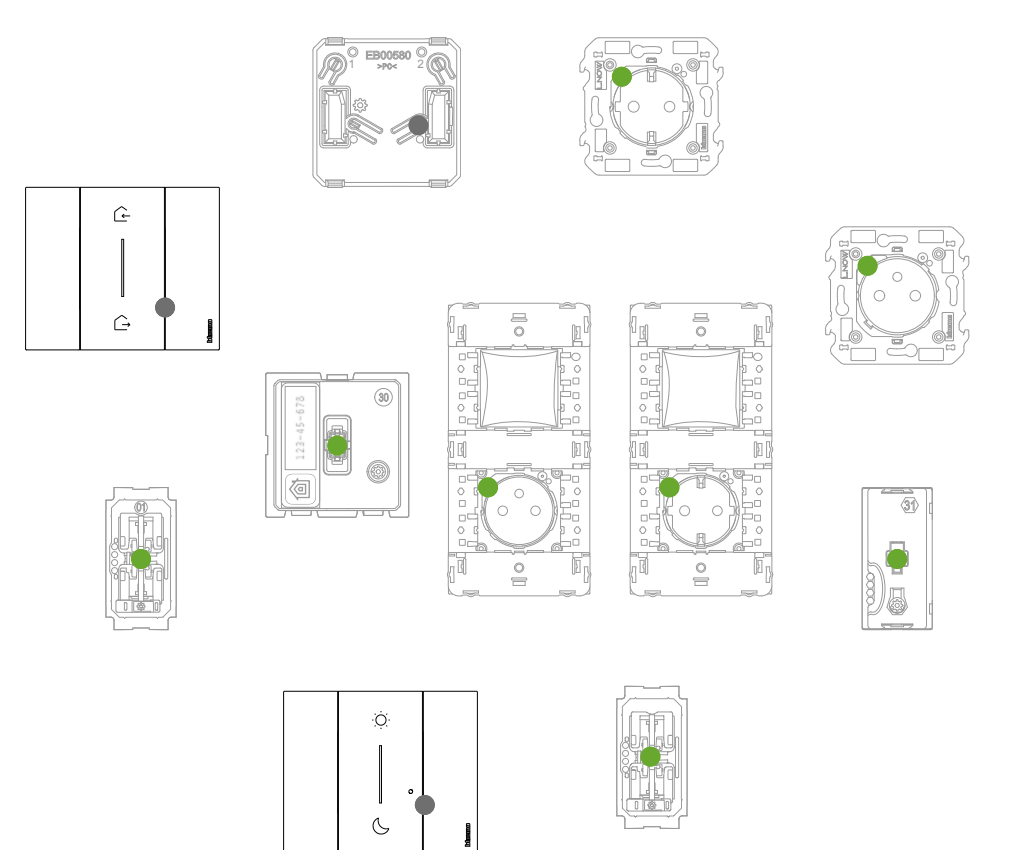

Verificar se os LED de todos os dispositivos passam instantaneamente ao estado verde fixo (exceto os wireless que estão no estado de desligados).

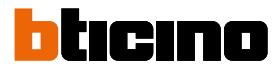

*Manual de instalação*

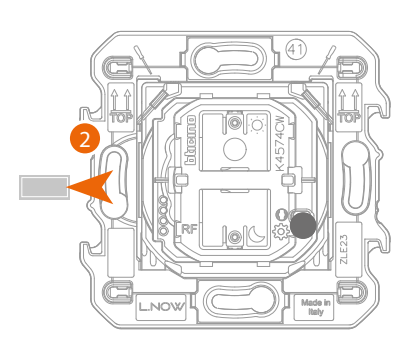

*Comando cenários Entrar&Sair wireless*

2. Extrair a lingueta do comando cenários a adicionar

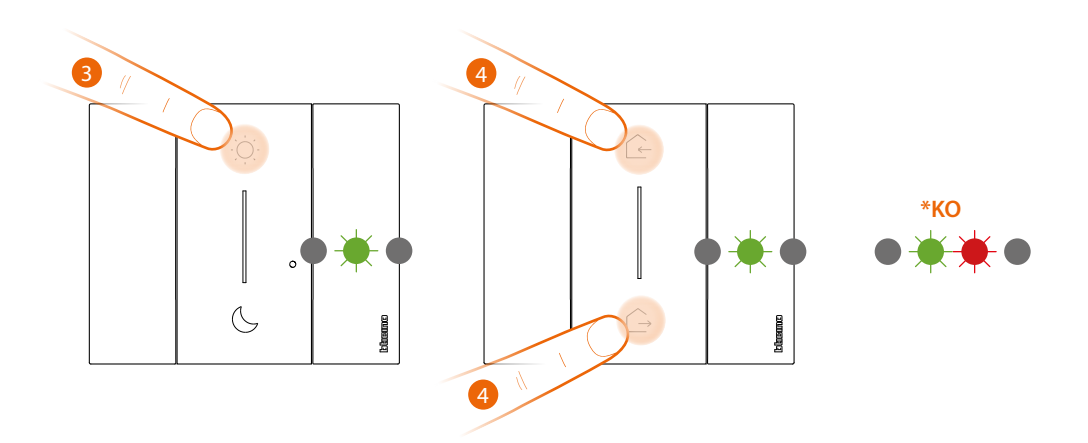

*Atenção: não carregar nas teclas dos comandos wireless se as capas não estiverem montadas.*

3. Premir brevemente uma das duas teclas do comando, o LED piscará a verde, soltar e aguardar que este passe para o estado de desligado.

**\*** Se o procedimento não for bem-sucedido, extrair e recolocar a bateria, e, em seguida, repetir a operação.

4. **Termina a associação**:

premir brevemente em simultâneo as duas teclas do comando master, o LED piscará uma vez a verde, aguardar que este passe para o estado de desligado.

*Manual de instalação*

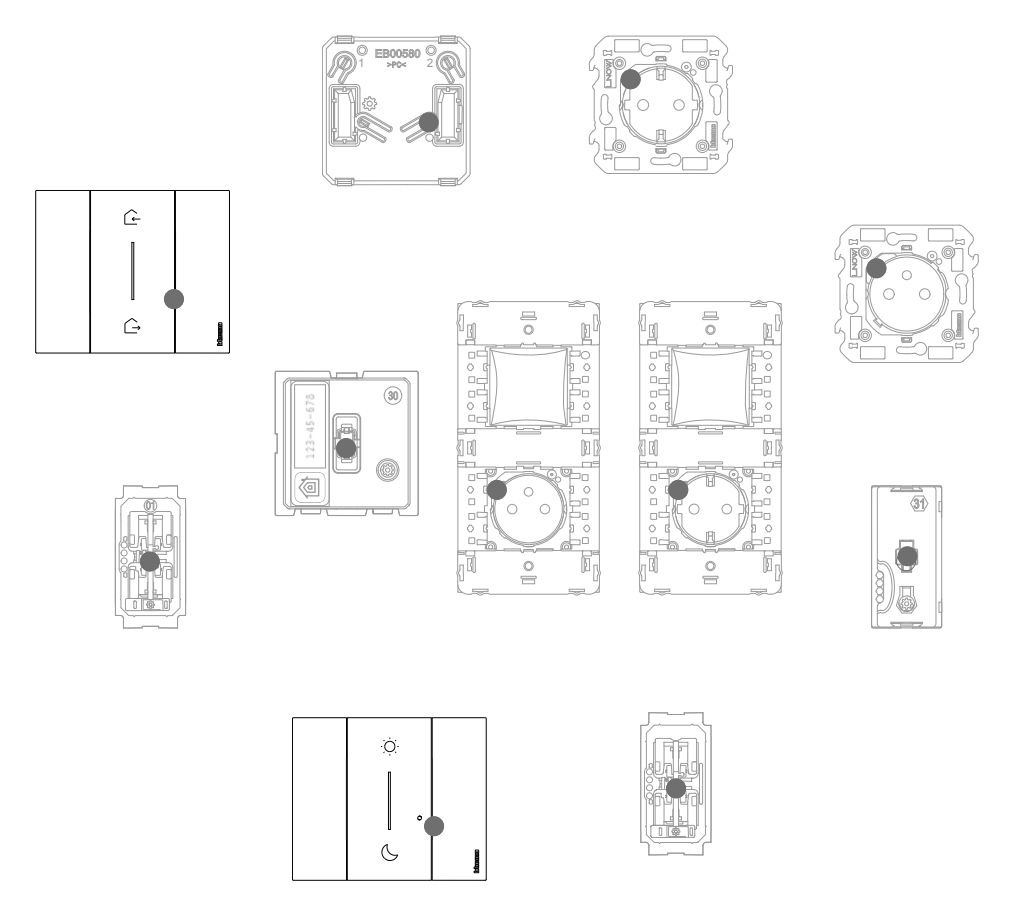

Verificar se os LED de todos os dispositivos passam ao estado desligado, agora o comando está associado ao seu sistema eléctrico smart e poderá comandar os cenários Entrar Sair e/ou Dia Noite. Poderá também adicionar Comandos luzes e persianas wireless conforme o procedimento em seguida.

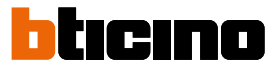

### <span id="page-19-0"></span>**Associar um comando luzes/persianas a um ou mais dispositivos conectados modulares**

Neste procedimento, o comando luzes serve como exemplo; para a lista completa dos comandos luzes/persianas de fio utilizáveis ver o parágrafo "Características gerais".

Caso já tenha sido ativada a App Home + Control, seguir as instruções do menu "Adicionar um produto a esta casa" na App, ou então:

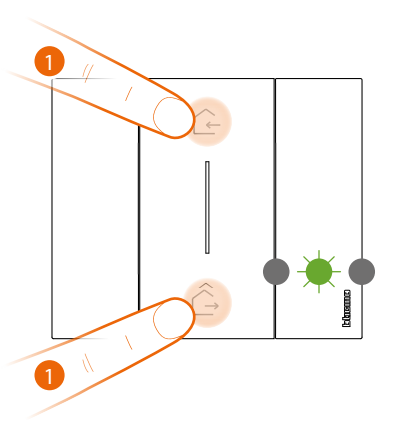

*Comando cenários Entrar&Sair wireless master*

#### 1. **Inicia a associação**:

premir e manter premida em simultâneo as duas teclas do comando master, o LED piscará uma vez a verde, soltar e aguardar que passe para o estado de desligado.

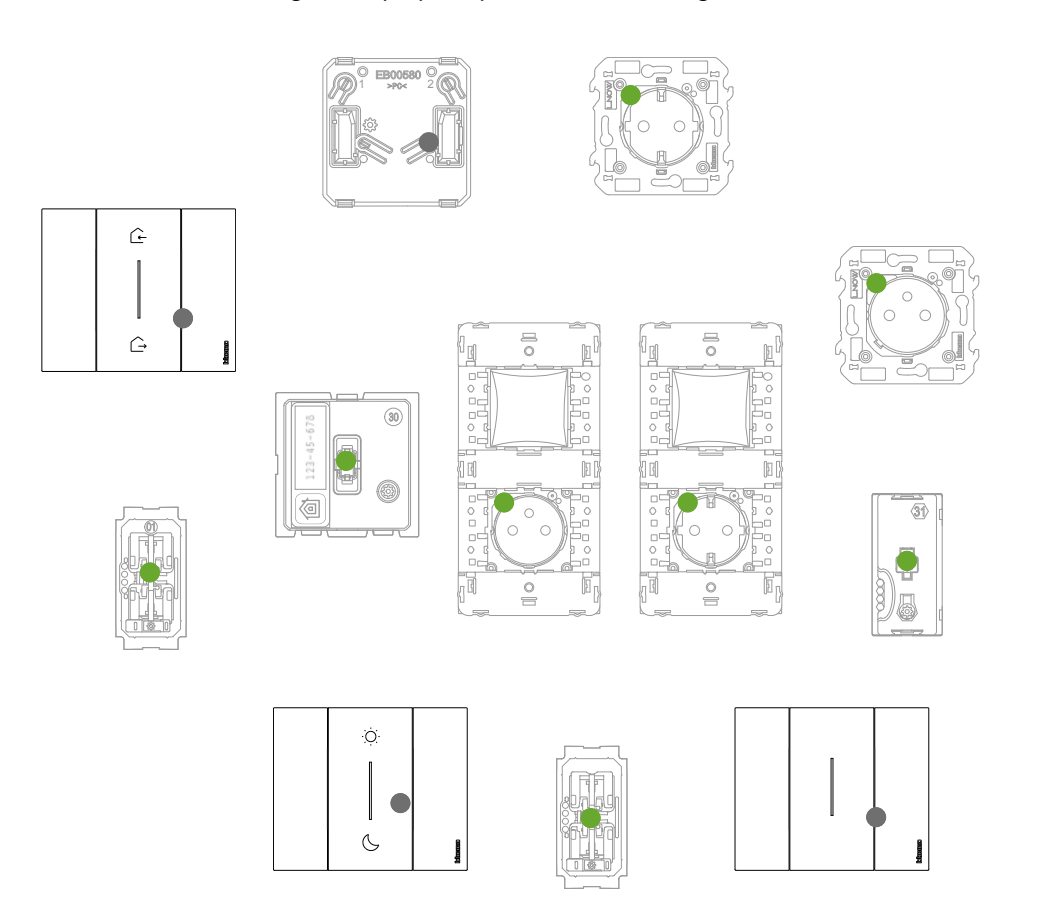

Verificar se os LED de todos os dispositivos passam instantaneamente ao estado verde fixo (exceto os wireless que estão no estado de desligados).

*Manual de instalação*

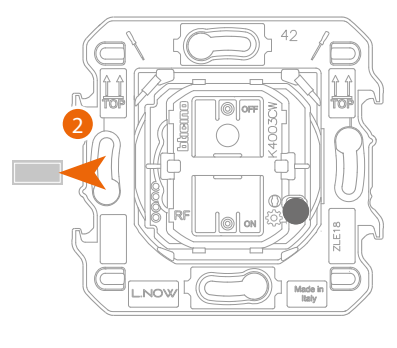

*Comando das luzes wireless ou Comando das persianas wireless*

2. Extrair a lingueta do novo comando.

*Atenção: não carregar nas teclas dos comandos wireless se as capas não estiverem montadas.*

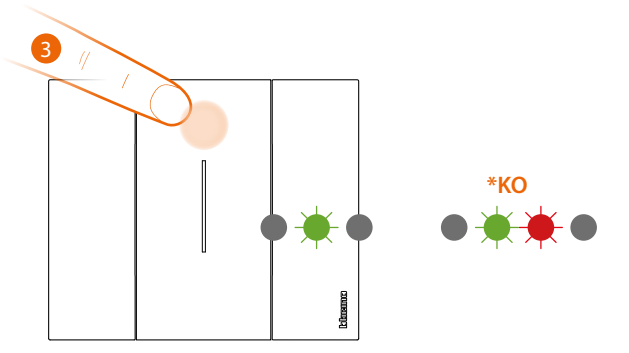

- 3. Premir brevemente uma das duas teclas do comando, o LED começa a piscar a verde, aguardar que passe para o estado de desligado.
	- **\*** Se o procedimento não for bem-sucedido, extrair e recolocar a bateria, e, em seguida, repetir a operação.

Agora o comando está associado ao sistema elétrico smart.

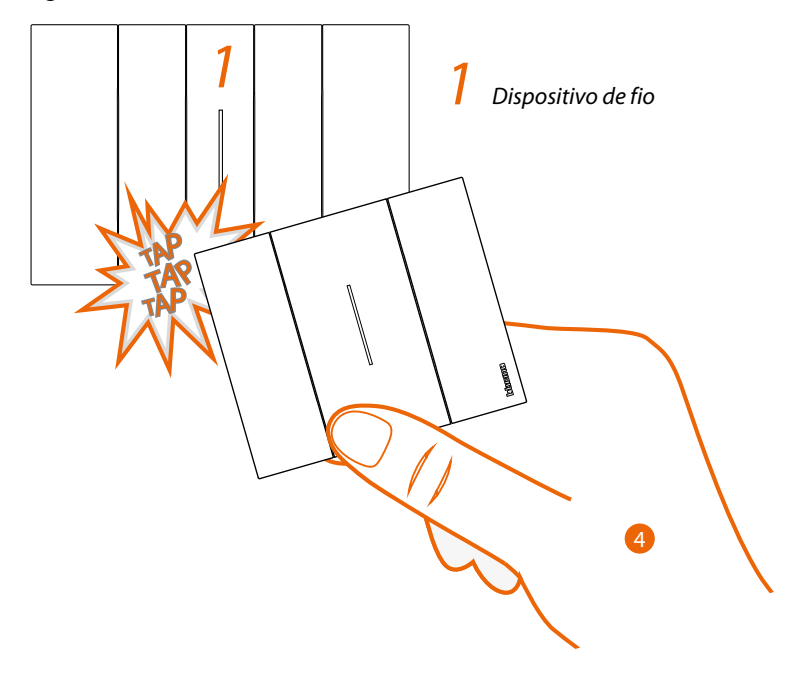

4. Premir e manter premida uma das duas teclas do comando wireless que deseja associar **bate três vezes (delicadamente/ligeiramente e em rápida sequência)** com o comando no dispositivo conectado que deseja associar.

tırınn

*Manual de instalação*

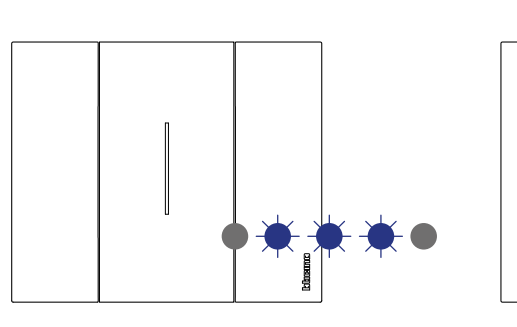

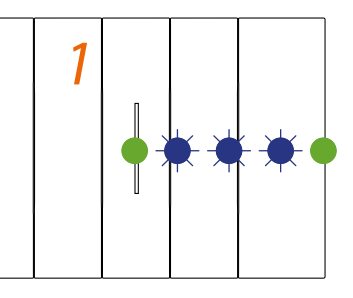

*Comando das luzes wireless ou Comando das persianas wireless* *Dispositivo de fio*

O LED piscam três vezes a azul, solta a pressão no comando wireless.

O LED do comando passa do estado azul piscando a desligado, em seguida ativa-se por um segundo em azul e desliga-se novamente, enquanto o LED do dispositivo conectado passa do estado azul piscando ao verde, em seguida reacende-de a azul por um segundo e regressa novamente verde.

Caso o dispositivo conectado a associar for apenas um, passar ao ponto 6 para terminar a associação, caso contrário proceder como ilustrado no ponto 5.

Os dispositivos de fio a associar aos comandos podem ser de tipo diferente, desde que respeitem a correspondência da função luz ou persiana.

Neste exemplo, o primeiro dispositivo é um desviador conectado, o segundo um módulo para tomada conectado.

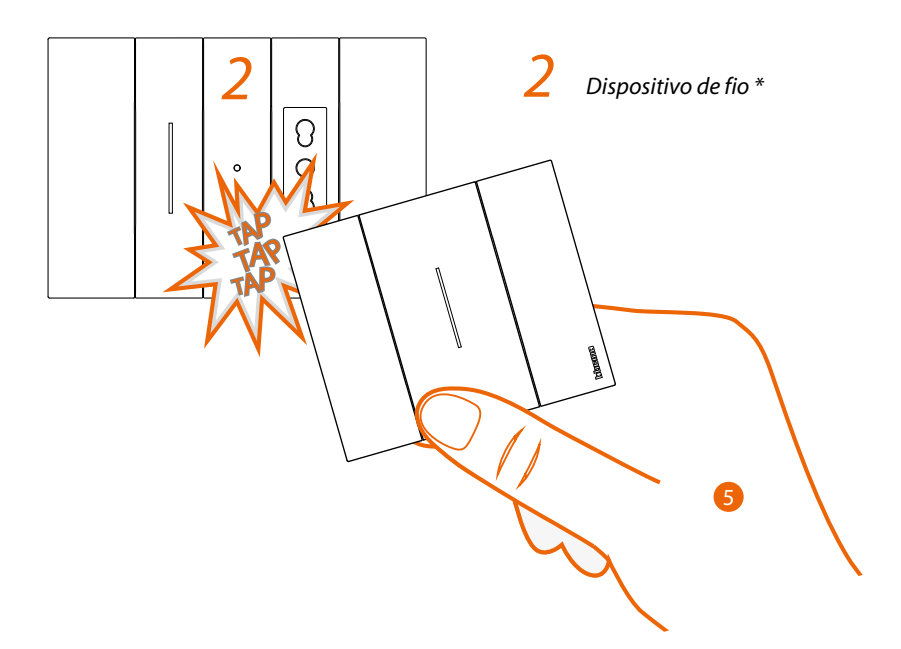

5. Premir e manter premida uma das duas teclas do comando wireless que deseja associar, **bate três vezes (delicadamente/ligeiramente e em rápida sequência)** com o comando no dispositivo conectado que deseja associar.

*\*Nota: as tomadas conectadas podem ser associadas a um comando wireless luzes. Estas tomadas não são originariamente acionadas pelos comandos cenários wireless que comandam as luzes, mas poderá definir ou modificar as ações que executarão estes quatro cenários através da App Home + , Control.*

*Manual de instalação*

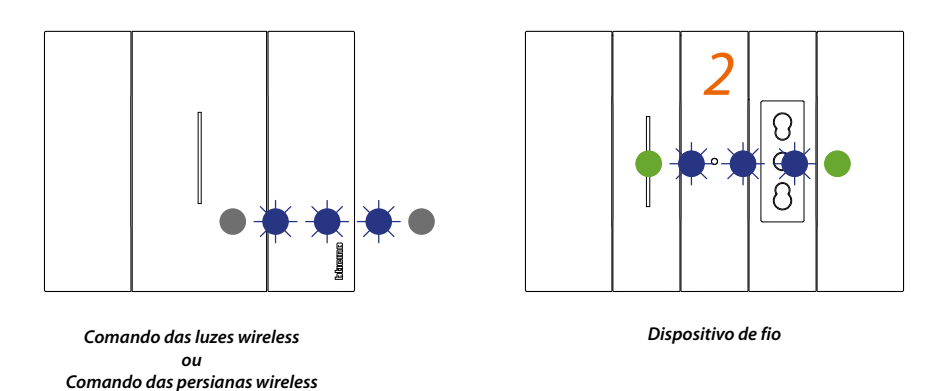

O LED piscam três vezes a azul, solta a pressão no comando wireless.

O LED do comando passa do estado azul piscando a desligado, em seguida ativa-se por um segundo em azul e desliga-se novamente, enquanto o LED do dispositivo conectado passa do estado azul piscando ao verde, em seguida reacende-de a azul por um segundo e regressa novamente verde

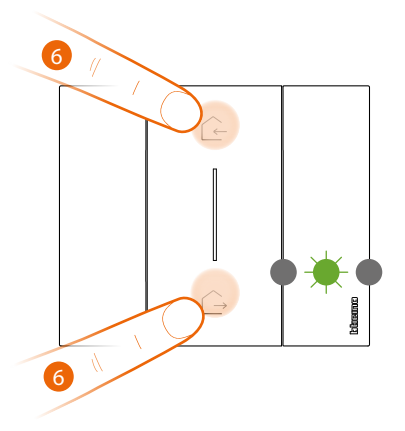

*Comando cenários Entrar&Sair wireless master*

#### 6. **Termina a associação**:

premir brevemente em simultâneo as duas teclas do comando master, o LED piscará uma vez a verde, aguardar que este passe para o estado de desligado.

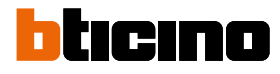

*Manual de instalação*

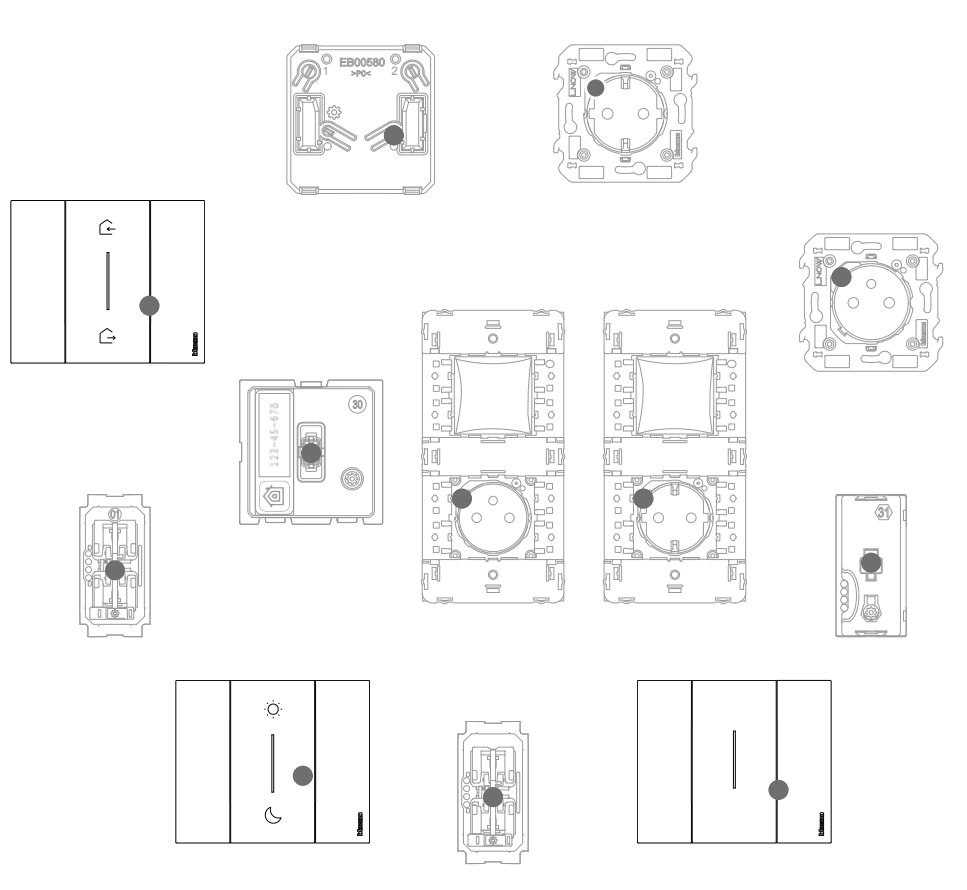

Verificar se os LED de todos os dispositivos passam ao estado desligado, a associação foi corretamente efetuada.

Repetir o procedimento ilustrado para cada ponto de comando wireless a partir do qual comandar os dispositivos conectados.

### <span id="page-24-0"></span>**Remover um comando wireless dos dispositivos conectados**

*Nota: o comando wireless considerado pelo procedimento serve como exemplo, para a lista completa wireless, ver o parágrafo "Características gerais".*

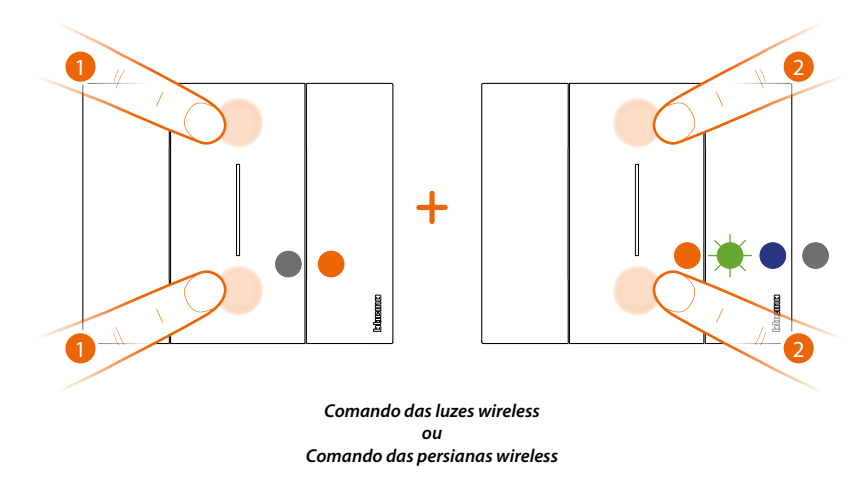

1. Premir simultaneamente as duas teclas do comando que deseja remover até o LED laranja acender-se.

Soltar e enquanto o LED estiver a laranja.

2. Premir de novo brevemente em simultâneo as duas teclas do comando, o LED piscará a verde, em seguida passa para o estado azul e em seguida desliga-se.

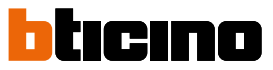

### <span id="page-25-0"></span>**Efetuar o zeramento das definições de fábrica**

*Atenção: este procedimento exclui totalmente o dispositivo do sistema elétrico smart Atenção: nunca executar o zeramento do Comando cenários Entrar&Sair wireless master; se por erro se efetua o zeramento, iniciar a associação à rede zigbee através da pressão breve do gateway, em seguida premir brevemente uma tecla do Comando cenários Entrar&Sair wireless master e aguardar a associação (o led do comando piscará a verde algumas vezes e depois desliga-se).*

#### **Procedimento para comandos wireless:**

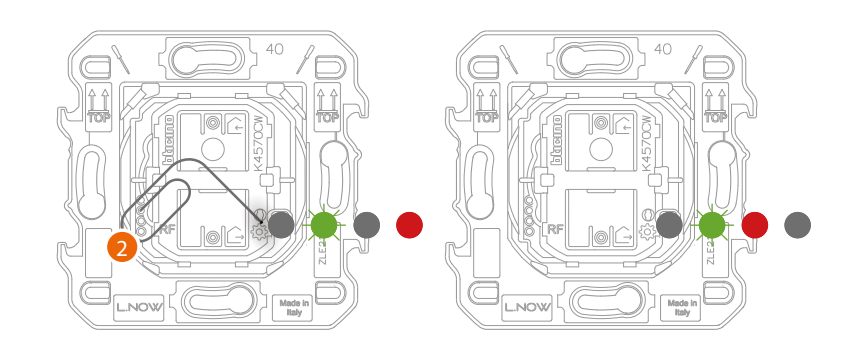

1. Carregar e manter carregado o botão reset\* @ até o Led ficar vermelho. Nesta altura soltar o botão.

O LED pisca verde, depois torna-se vermelho e então se desliga.

*\*Nota: Para algumas séries estéticas, é necessário remover a capa e as placas para aceder ao botão reset*

#### **Procedimento para dispositivos de fio:**

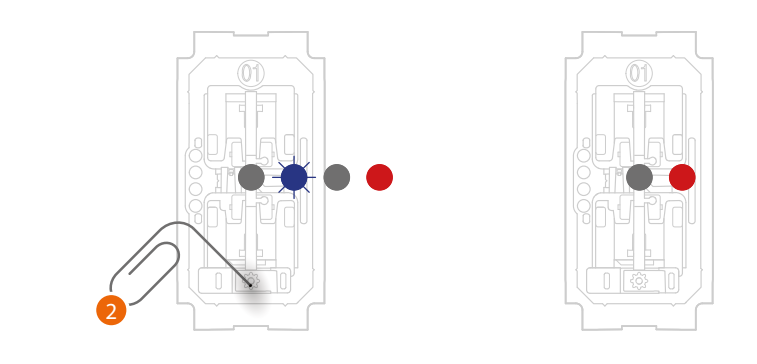

2. Carregar e manter carregado o botão\* @ até o Led piscar a vermelho. Nesta altura soltar o botão. O reset foi efetuado.

*\*Nota: Para algumas séries estéticas, é necessário remover a capa e as placas para aceder ao botão reset*

*Atenção: a pressão involuntária breve do botão Reset, inicia a associação (LED verdes acesos). Carregar brevemente e em simultâneo nas duas teclas do Comando cenários Entrar&Sair wireless para terminá-la.*

### <span id="page-26-0"></span>**Utilizar a App**

Ao terminar a associação de todos os dispositivos conectados com o gateway e a eventual adição de comandos wireless associados a dispositivos conectados será imediatamente possível:

- ativar o cenário "ENTRAR" todas as persianas irão levantar-se
- ativar o cenário "SAIR" todas as luzes irão desligar-se e todas as persianas irão baixar-se
- comandar luzes, tomadas e persianas desde os relativos comandos wireless

Descarregar a App "**Home + Control**" e configurá-la para poder usufruir de todas as outras funcionalidades do sistema elétrico Smart:

- personalização dos cenários
- controlo remoto por meio de Smartphone
- controlo vocal por utilizar o seu assistente vocal favorito
- recepção das notificações em caso de sobrecarga ou anomalia no equipamento
- verificação dos consumos elétricos

para eventuais informações adicionais consultar www.homesystems-legrandgroup.com

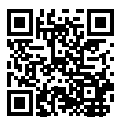

Para descarregar a **Home + Control**

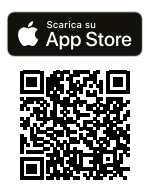

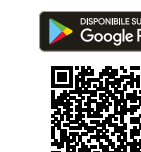

**BTicino SpA Viale Borri, 231 21100 Varese www.bticino.com**